# **How to vote with the tablet to mark your ballot**

#### **At the voting location, you can choose to use the tablet to mark a paper ballot or use a pen to mark a paper ballot.**

The tablet serves as a marking device that will print the voter's choices on a piece of paper that is the ballot. All voters  $-$  including those with disabilities  $-$  can vote privately and independently.

## **1. Tell the poll worker you want to use the tablet**

- The poll worker will give you a ticket.
- Take it to the tablet area.
- When it is your turn, a poll worker will activate the tablet so you can vote.

## **2. Mark your ballot**

- Touch the box to the right of your choices. A check mark will appear in the box.
- To change your vote, touch the box again.
- To vote for a write-in candidate, touch the box to the right of the words WRITE-IN. A keyboard will pop up. Type the write-in candidate's name, then touch OK.

## **3. Print your ballot**

- Touch the screen to print your ballot.
- Your choices are printed on the ballot for you to review.

## **4. Deposit your ballot in the ballot box**

- Take your ballot to the ballot box station.
- Deposit your ballot into the ballot box.

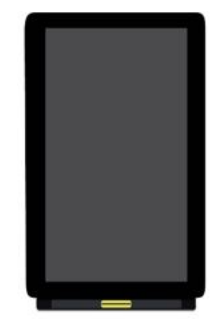

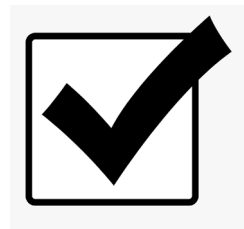

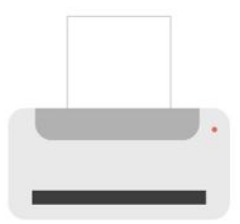

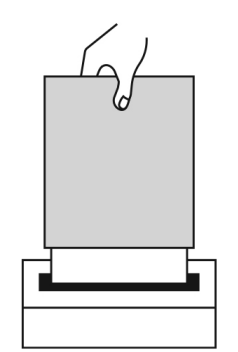